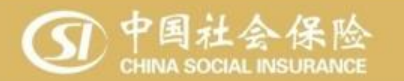

# **灵活就业人员参加企业养老保险 操作指南**

#### **2021年8月**

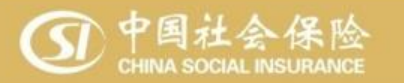

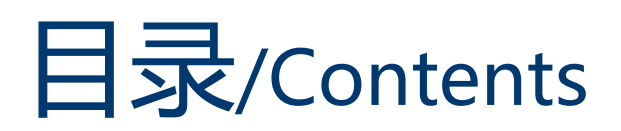

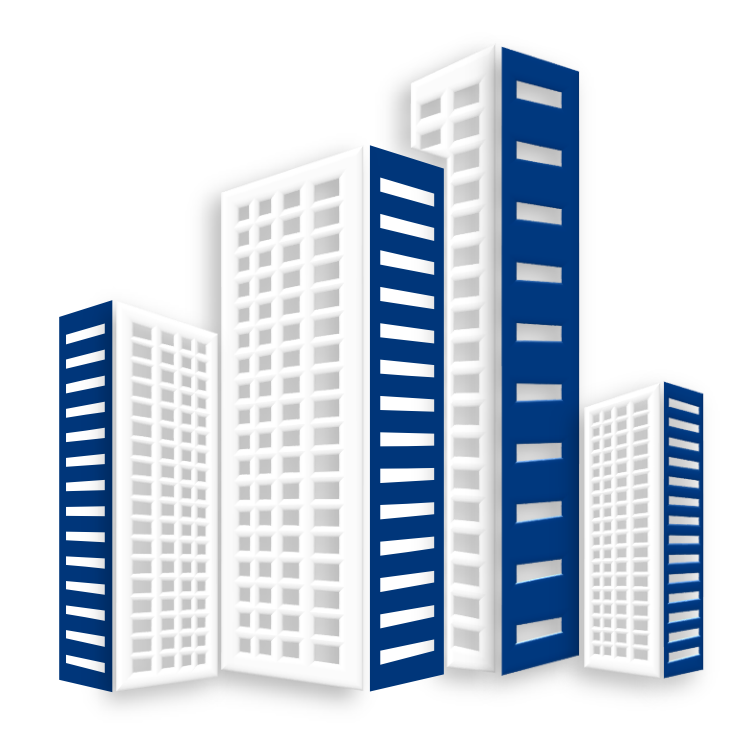

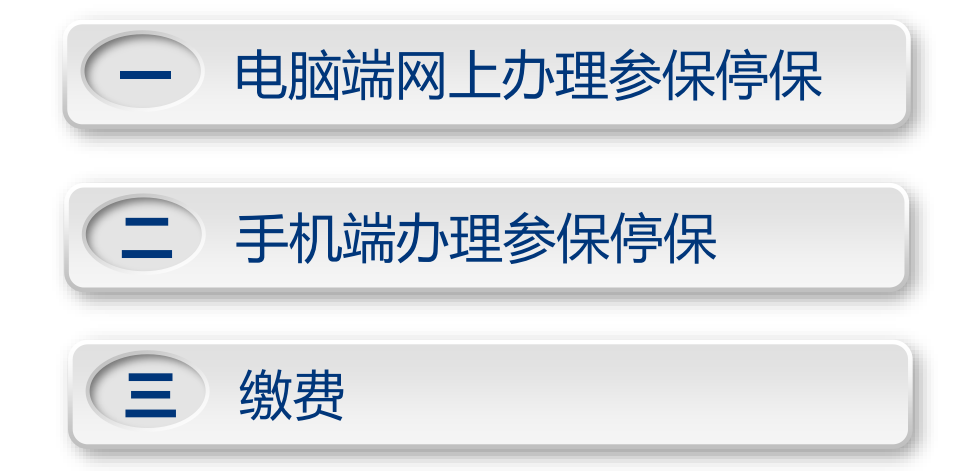

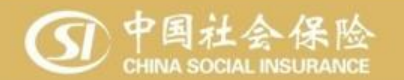

# **一、电脑端网上办理**

#### 参保停保如遇到问题,可电话咨询12333

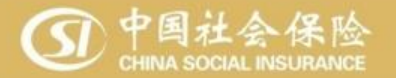

### **一、电脑端网上办理(办事入口)**

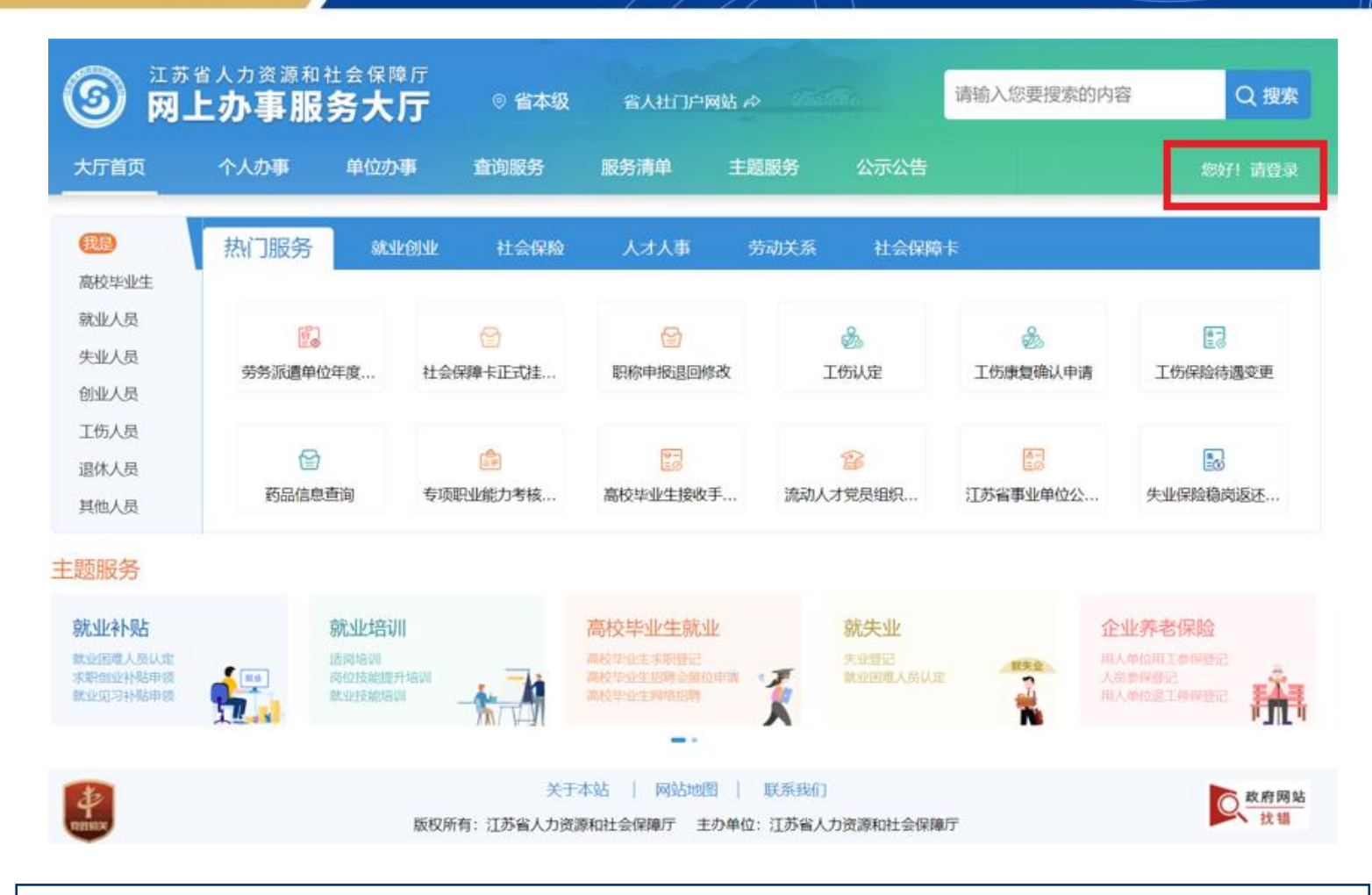

**输入网址:https://rs.jshrss.jiangsu.gov.cn/,即可看到网办大厅界 面。右上角有登录入口。**

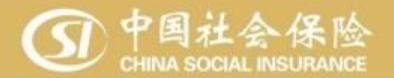

### **一、电脑端网上办理(办事入口)**

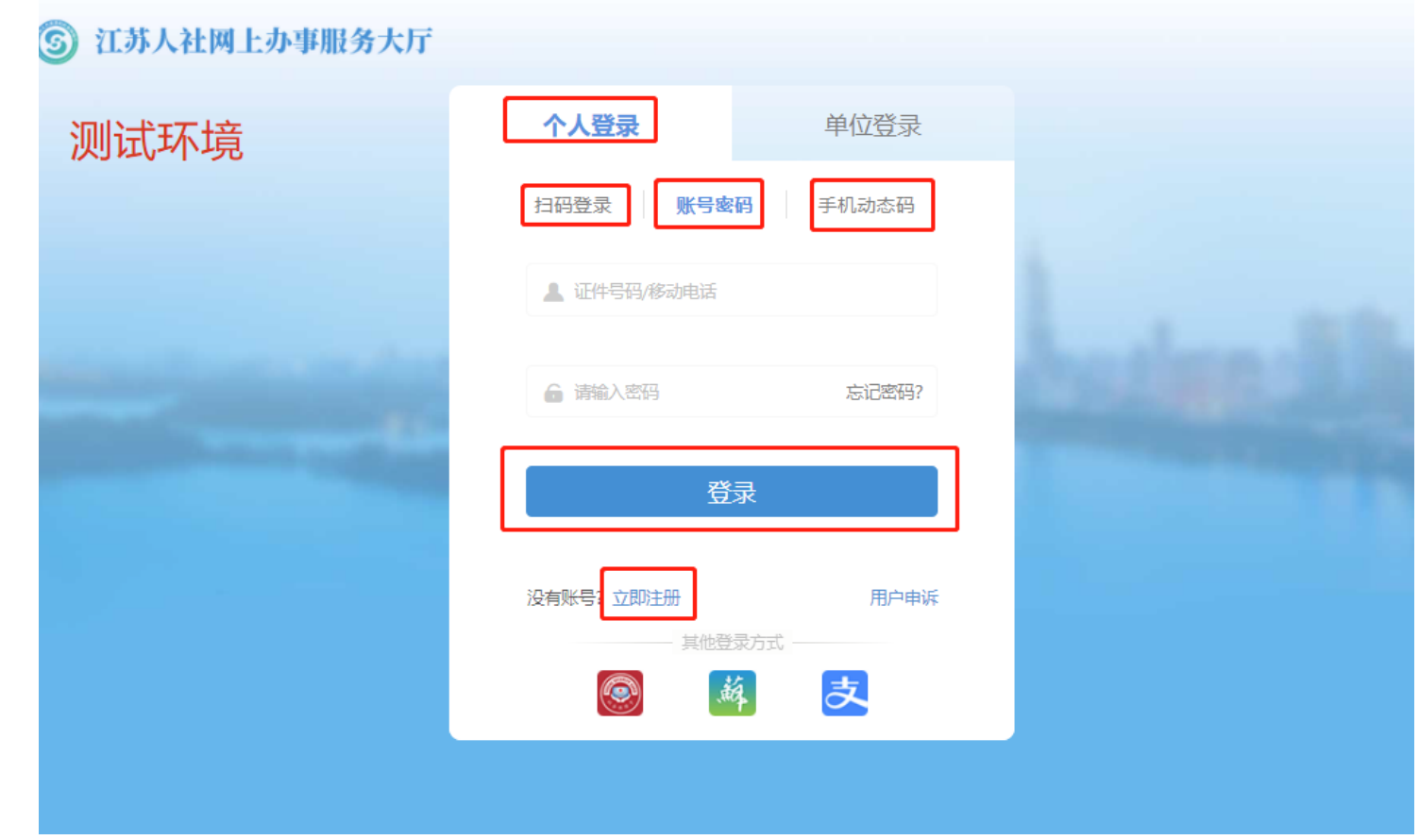

**注册后,可分别通过扫码登陆、账号密码、手机动态码登陆**

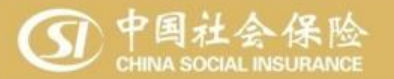

#### **一、电脑端网上办理(办事入口)**

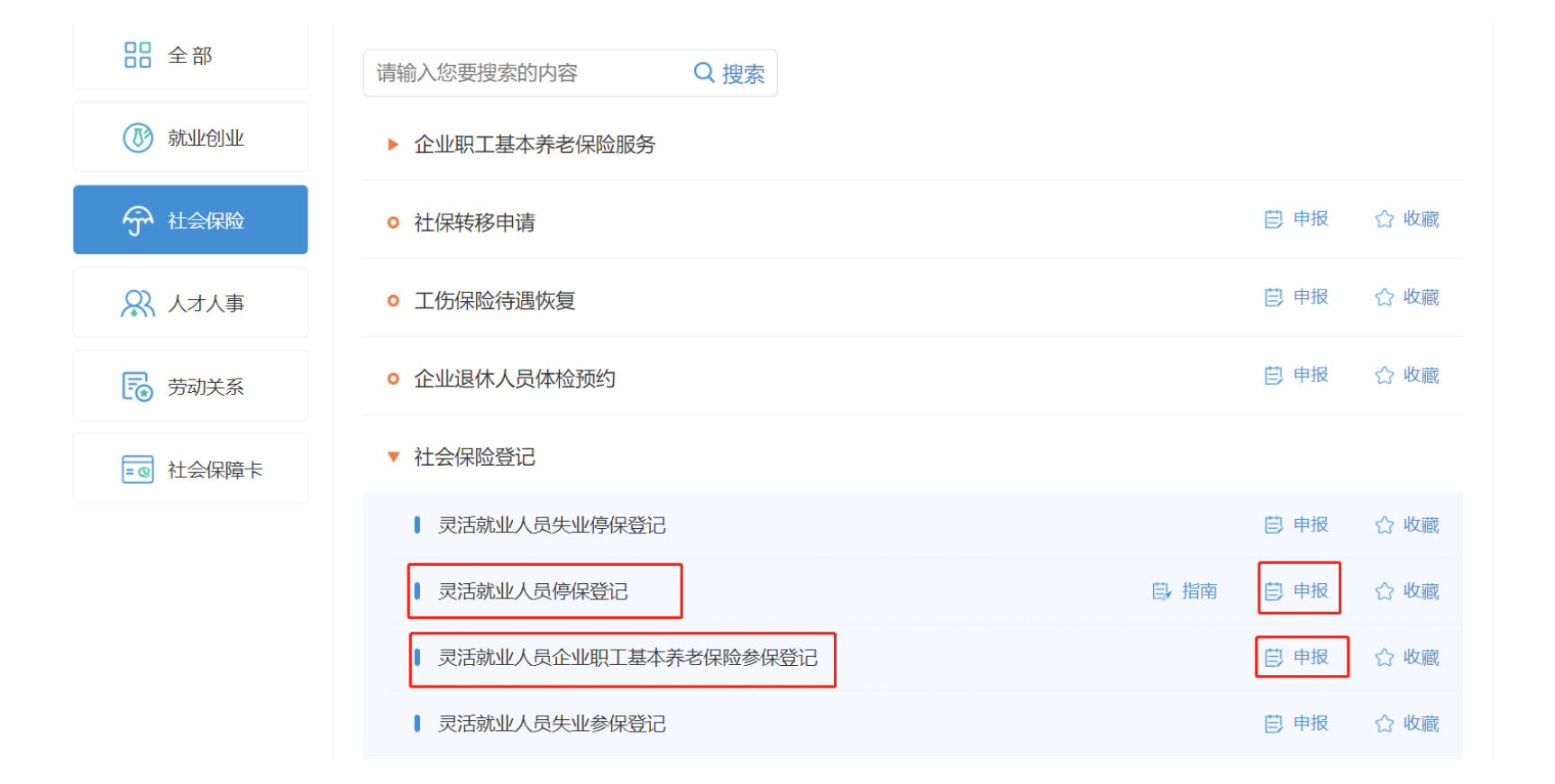

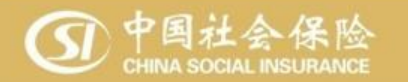

## **一、电脑端网上办理(参保登记)**

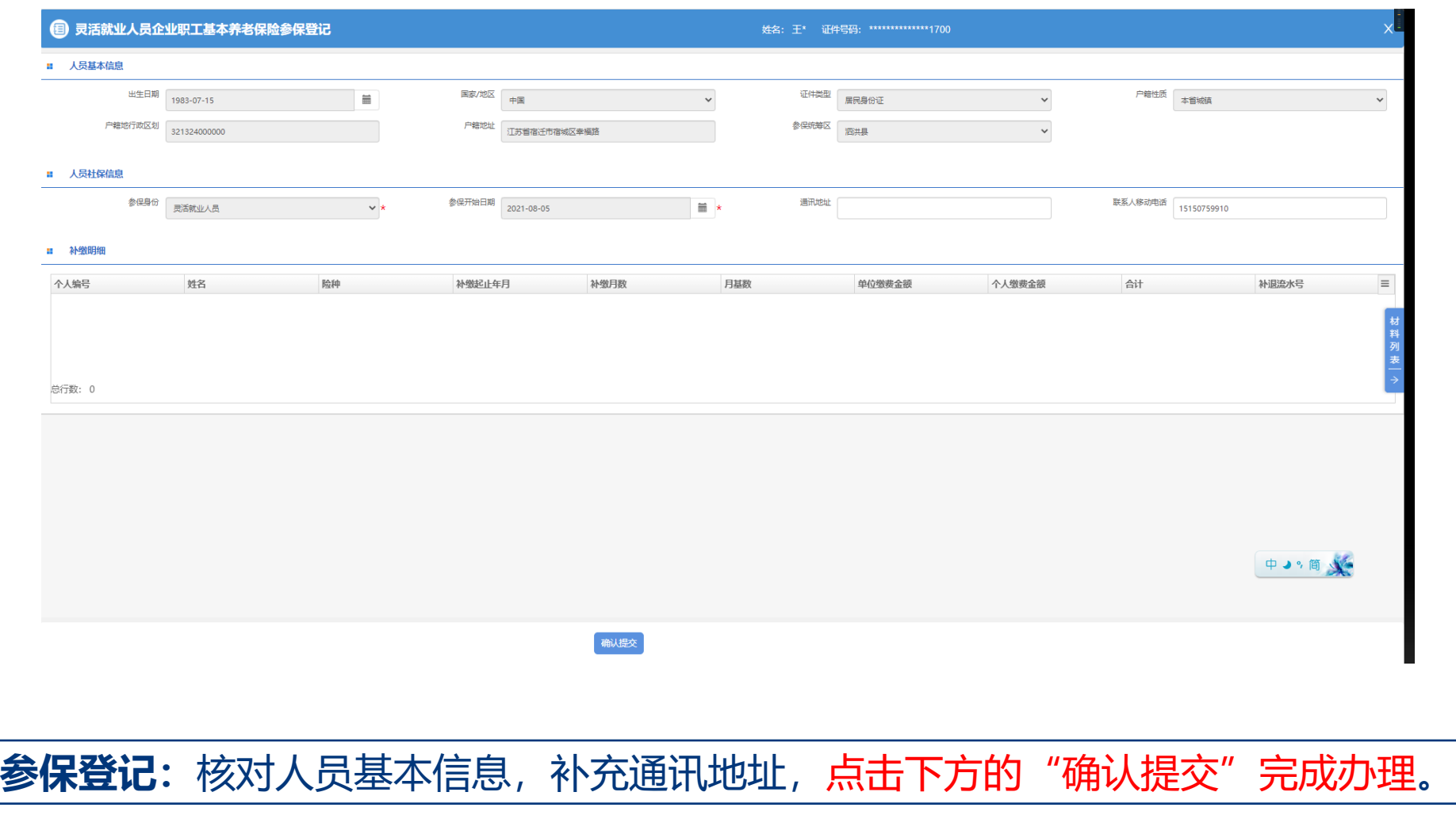

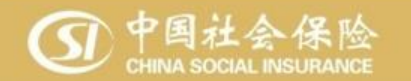

### **一、电脑端网上办理(停保登记)**

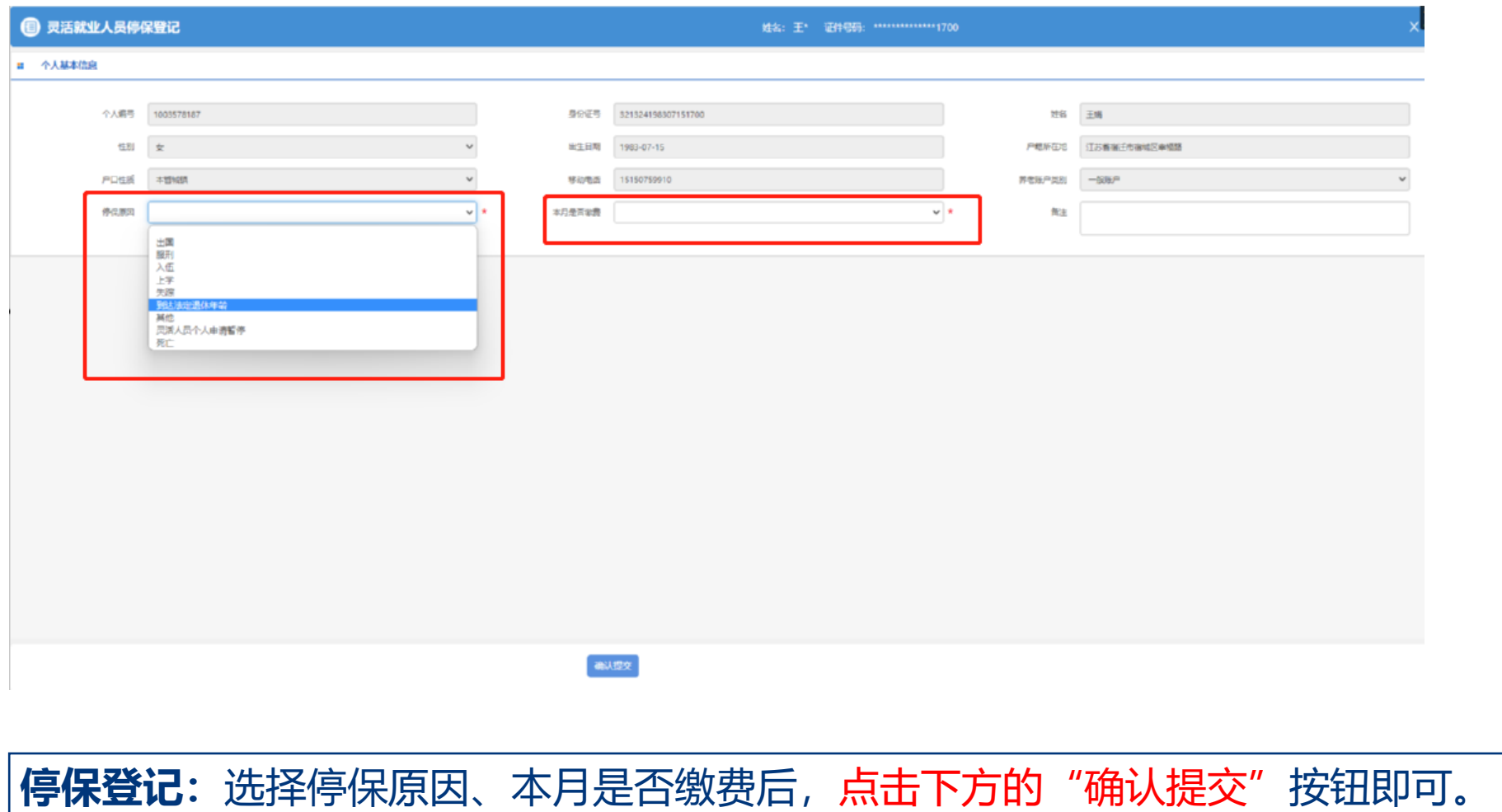

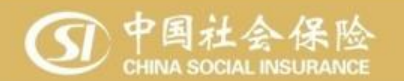

# **二、手机端办理**

#### 参保停保如遇到问题,可电话咨询12333

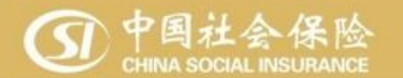

### **二、手机端办理(办事入口)**

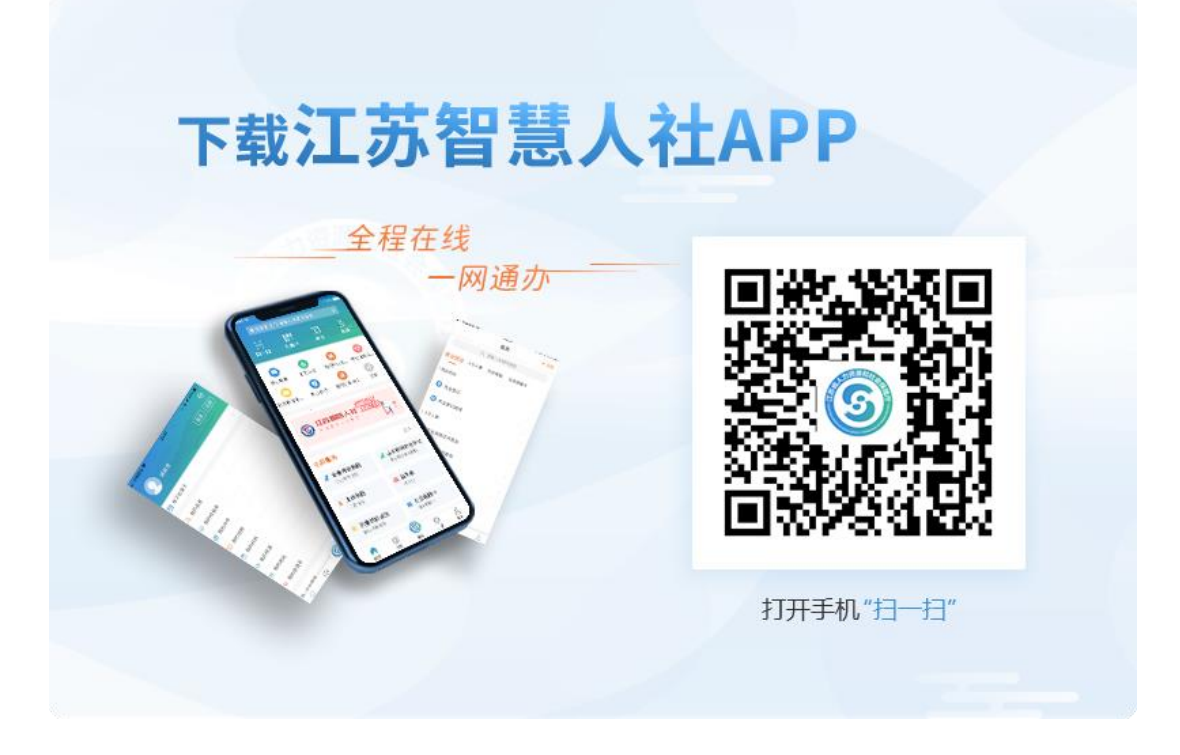

#### **扫码下载江苏智慧人社APP,并注册登陆**

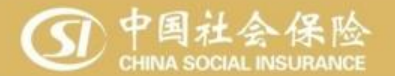

#### **二、手机端办理(办事入口)**

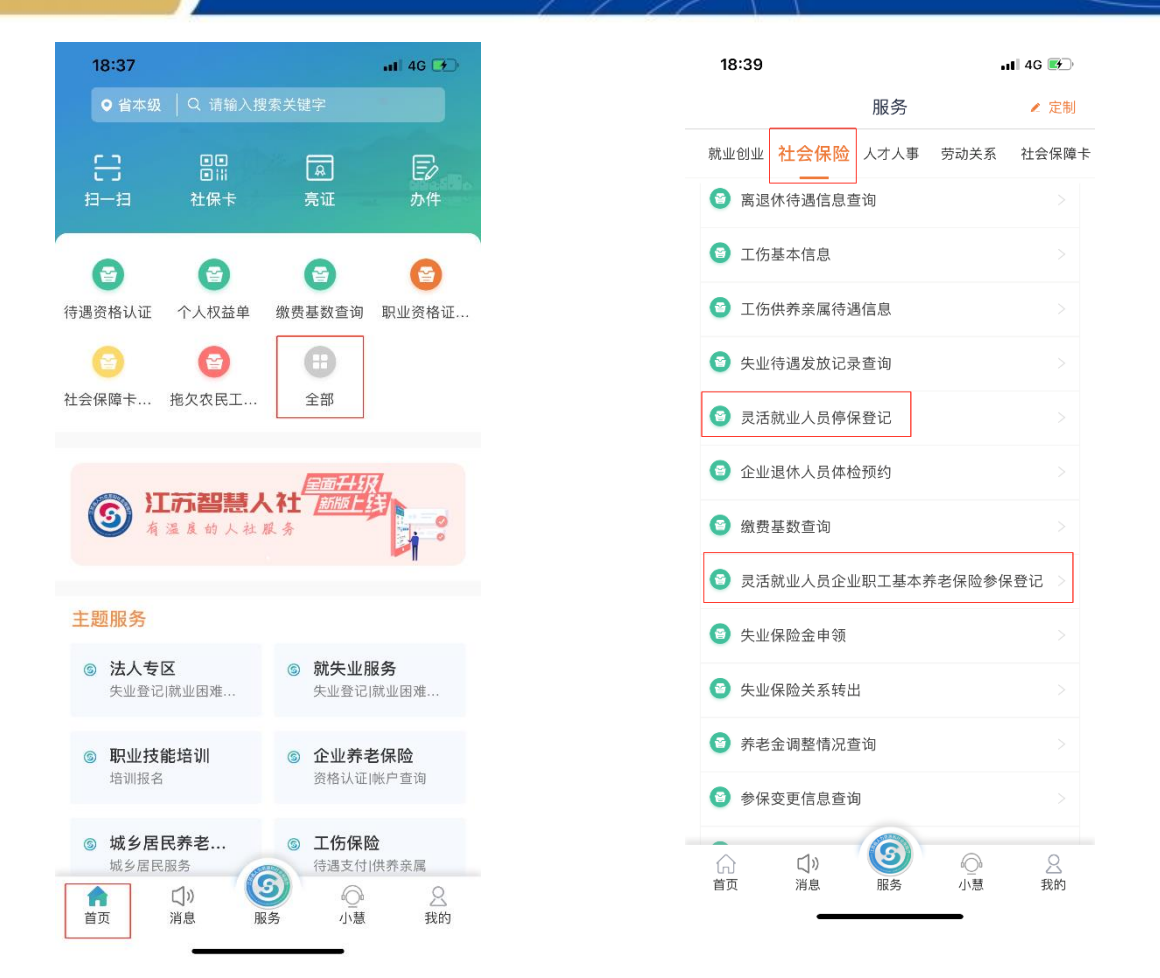

**依此点击:首页→全部→社会保险,即可看到"参保"、"停保"菜单**

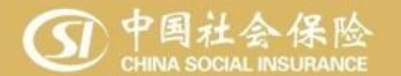

## **二、手机端办理(参保登记)**

/ 日洋盐业工户公业的工甘夫关系/DIA至

 $-$  1 4G  $\rightarrow$ 

18:34

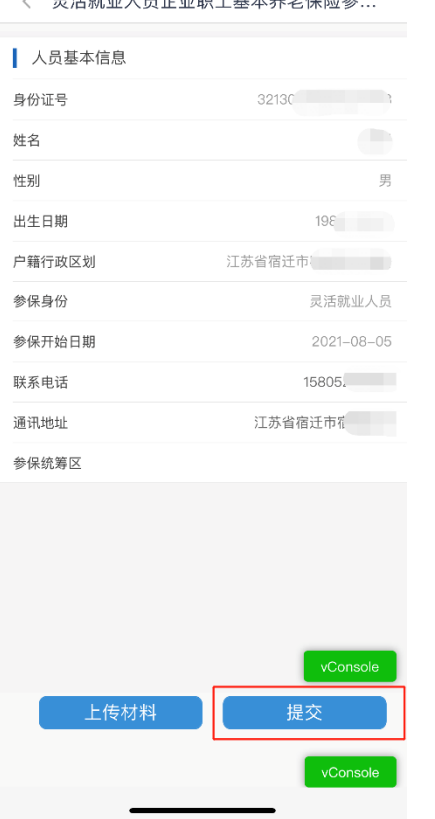

#### 参保登记:核对个人基本信息,点击"提交"按钮即可。

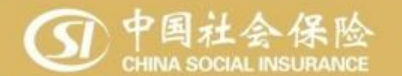

## **二、手机端办理(停保登记)**

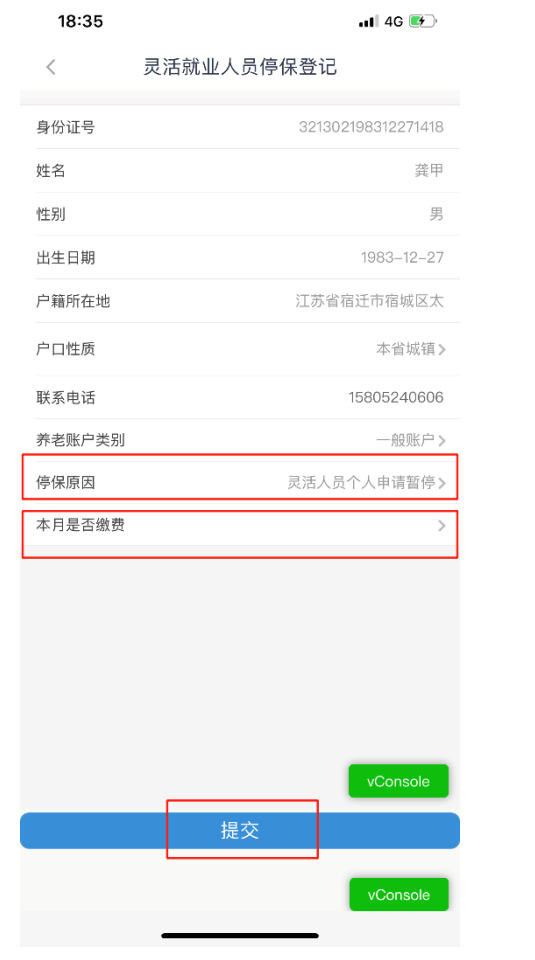

**停保登记:**选择停保原因、本月是否缴费后,点击下方的"提交"按钮即可。

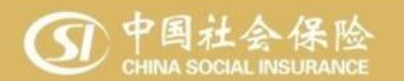

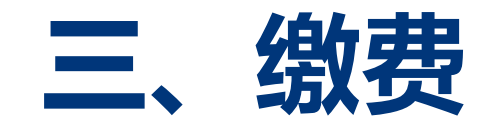

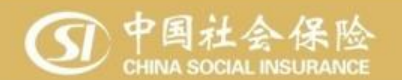

#### **二、手机端办理(停保登记)**

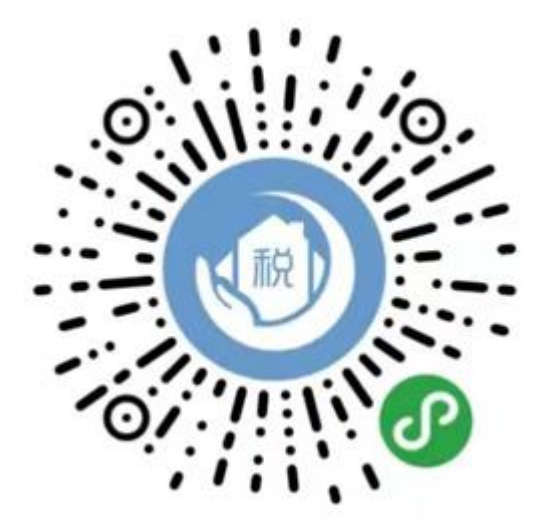

## **1.扫码缴费。通过"江苏税务社保缴纳"微信小程序缴费即可。** 2.建行网点缴费。可至宿迁市内各建设银行网点缴费。 3.缴费如遇到问题,可报税务部门咨询电话:12366

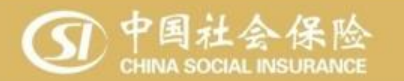

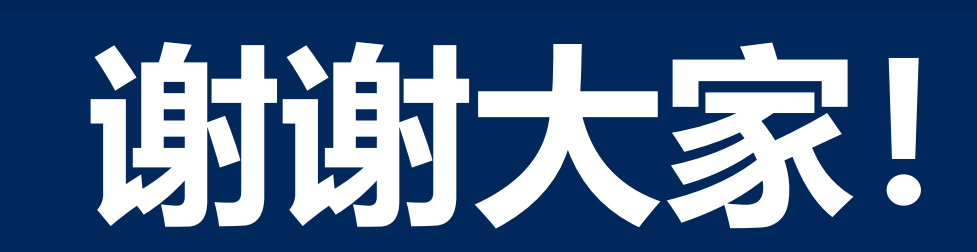

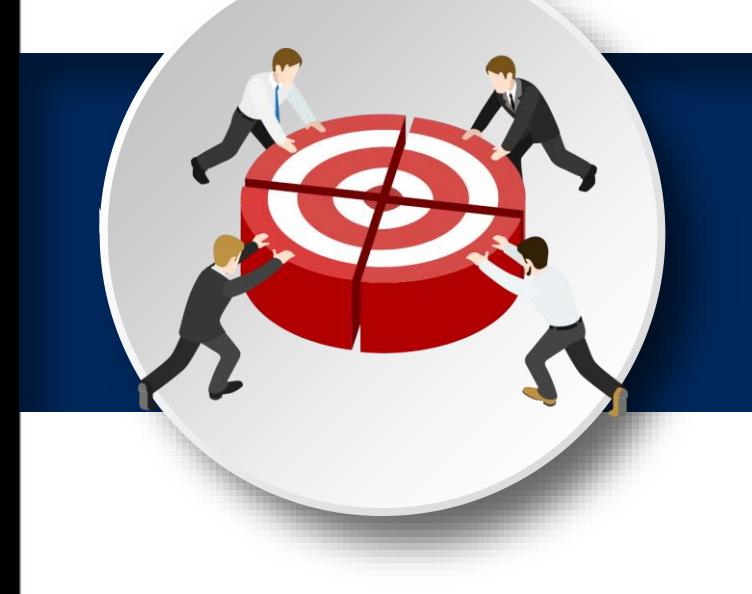